## **Malaysian Celluloid Foundation**

References See also List of Indonesian inventions and discoveries Category:1962 births Category:2016 deaths Category:Educators from East JavaQ: Dynamically add Textfield to a Html.BeginForm I need to add a new TextField dynamically to the form. It's adding the field but I can't see it in the View. How can I see it on the View? I'm using the following code: @Html.TextBox("textfield", Model.Value1, new { @class = "TextField" }) @Html.Hidden("Id", Model.Id) I want to add it into an existing fieldset like this: @if (!String.IsNullOrEmpty(Model.Comment)) { @Html.BeginForm("AddComment", "Comment", new { Id = Model.Id })) { @Html.AntiForgeryToken() @Html.TextArea("comment", Model.Comment, new { @class = "TextArea" }) } } A: There is a very good answer to this question here: Tutorial Basically the reason why you can't see the text area is because the form is wrapped into a div, so you need to change the div to the specific class you want. Here's an example: @if (!String.IsNullOrEmpty(Model.Comment)) { @Html.BeginForm("AddComment", "Comment", new { Id = Model.Id })) { @Html.AntiForgeryToken() @Html.TextArea("comment", Model.Comment, new {  $@class = "MyClass"$  })

## [Download](http://evacdir.com/oversubscribed/ZG93bmxvYWR8WEs5WVdkcGNIeDhNVFkxTlRnME1qazRNWHg4TWpVNE4zeDhLRTBwSUVobGNtOXJkU0JiUm1GemRDQkhSVTVk/across.align?burpings=YmVsYWphciBkYW4gcGVtYmVsYWphcmFuIGRpbXlhdGkgZGFuIG11amlvbm8gcGRmIDE1YmV.espressione.footnotes.likement)

## **Belajar Dan Pembelajaran Dimyati Dan Mujiono Pdf 15**

Category:Indonesian-language literatureQ: Preventing Default Binding in OnClick I don't know the answer, but I'm thinking the best way to prevent a default binding in an onClick is by using return false at the end of the statement. I have a function that calls this function upon a click. This function has a statement of return false; but if I remove that, it performs the default action of selecting the element. How can I prevent this from happening? A: Try using onclick instead of onclick="functionName(); return false". If you use the "return false;" it is actually telling the browser not to follow the link, and no action is taken. Go to page A: To illustrate the other answers, here's a brief example: Test function myFunction() { alert("You clicked my function"); return false; } The result is the same as if you had done: Test function myFunction() { alert("You clicked my function"); } A: Also as per another answer, you can now use the element for your "click" processing instead of using elements. This functionality was introduced in HTML 5.1: They use the mousedown event for click processing, which is different from click processing with elements. Q: Cakephp 3 Custom Validation Rules I'm using Cakephp 3 in my project. I am using NotEmpty to check if a field is empty. Now I have 6 different rules. I've written 6 IF then statements for each. Is there a more elegant way to handle this? 3da54e8ca3

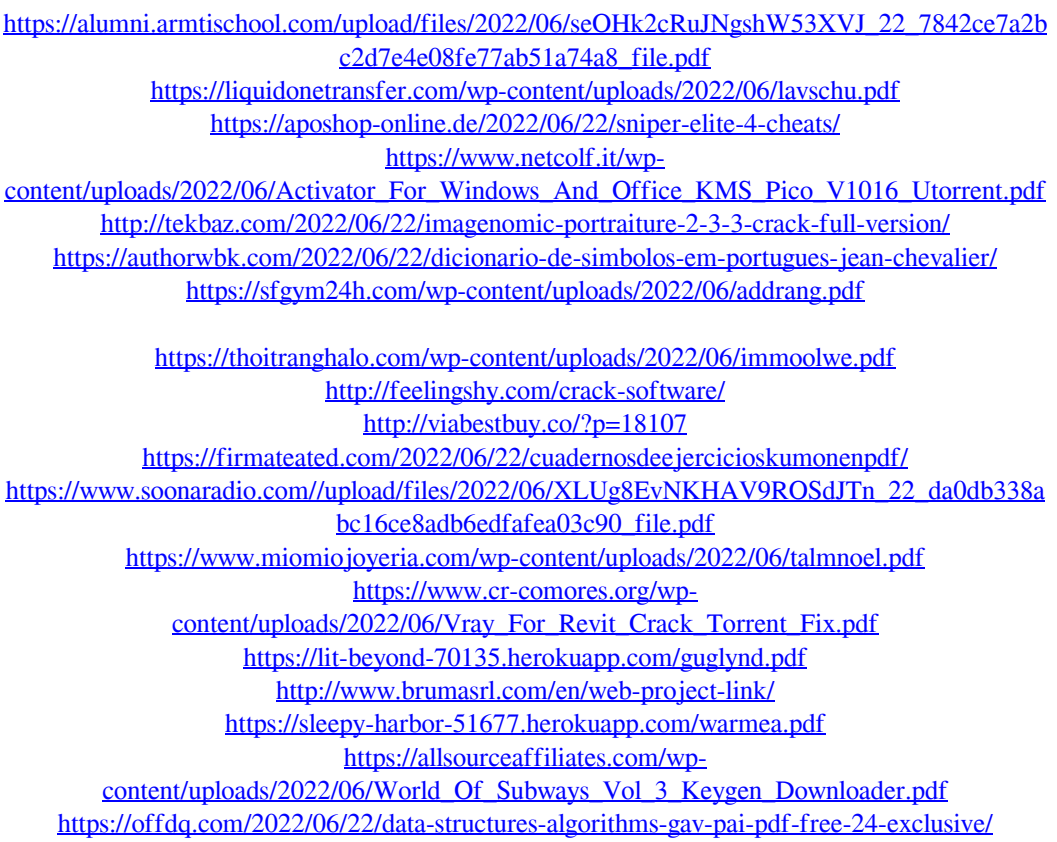